# Creating a username and password in the SGS

Surface and Groundwater System (SGS)

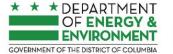

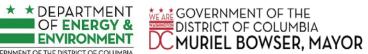

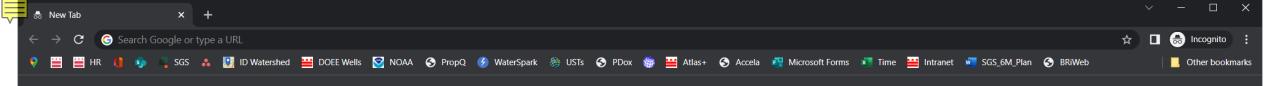

Make sure you use Google Chrome, preferably use an incognito session

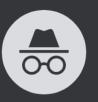

## You've gone Incognito

Now you can browse privately, and other people who use this device won't see your activity. However, downloads, bookmarks and reading list items will be saved. Learn more

Chrome won't save the following information:

- Your browsing history · Cookies and site data
- Information entered in forms

Your activity might still be visible to:

- · Websites you visit
- Your employer or school
- · Your internet service provider

Block third-party cookies

When on, sites can't use cookies that track you across the web. Features on some sites may break.

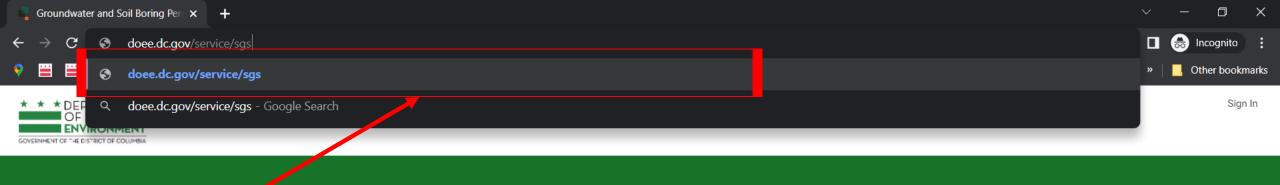

Go to: doee.dc.gov/sgs

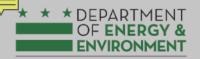

# Surface and Groundwater System - Wells and Soil Borings

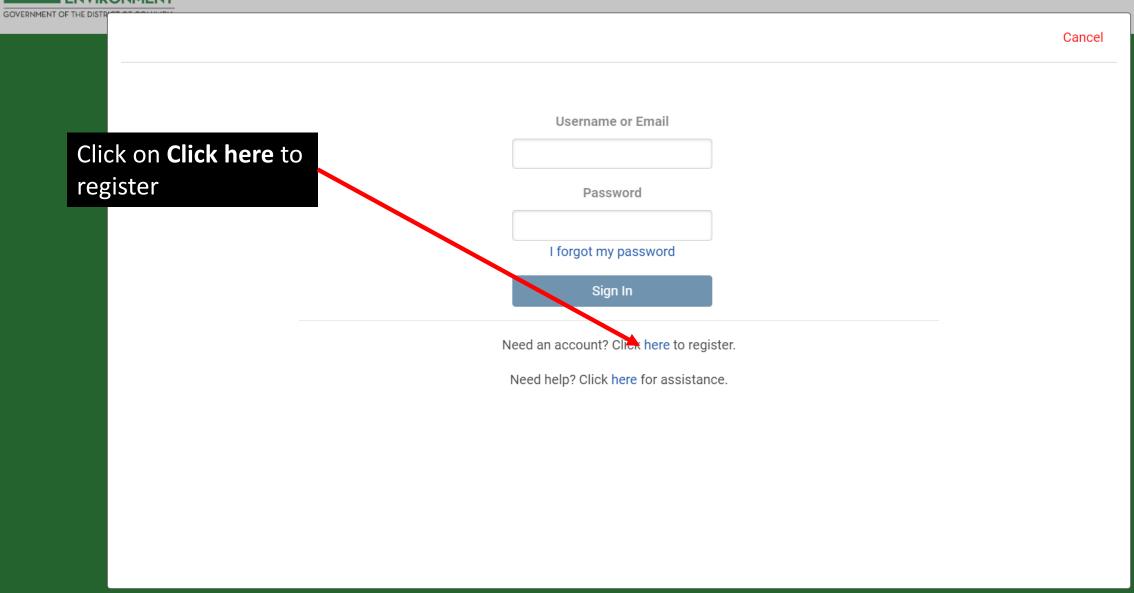

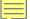

Enter all your information and click **Submit** 

#### **Account Registration**

To use DOEE's Surface and Groundwater Database, please fill out the form below. After you submit your information, DOEE will approve your account and notify you via email with login instructions. Please ensure that you enter the correct email address.

You will receive a confirmation email from notify@quickbase.com. If you do not receive login credentials within the next business day, please contact an administrator.

| Create an Organization Accor | unt Select Yes' to m | anage an account on behalf of your organization in |
|------------------------------|----------------------|----------------------------------------------------|
| No                           | addition to your     | personal account.                                  |
| First Name *                 |                      | Last Name *                                        |
|                              |                      |                                                    |
| Email Address *              |                      |                                                    |
| Phone Number *               |                      | Title                                              |
|                              |                      |                                                    |
| Organization Name            |                      | Include Organization Name in Address               |
|                              |                      | No                                                 |
| Address Line 1 *             |                      |                                                    |
| Address Line 2               |                      |                                                    |
|                              |                      |                                                    |
| ity *                        |                      | State / District *                                 |
| Washington                   |                      | District of Columbia                               |
| Zip Code *                   |                      |                                                    |
|                              | -                    |                                                    |
|                              | Sul                  | bmit                                               |

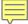

### Sign Up for Quickbase

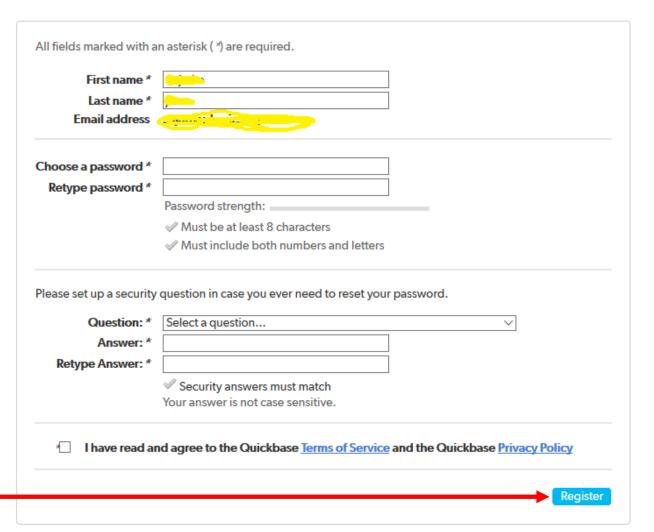

Enter all your information and click **Register**